### 그림과 함수 플로팅

In-Sung Cho Economics, Kongju National University 2018/11/17

공주대학교 문서작성워크숍 2018

한국텍학회 · 한국텍사용자그룹(http://ktug.org)

### **Table of Contents**

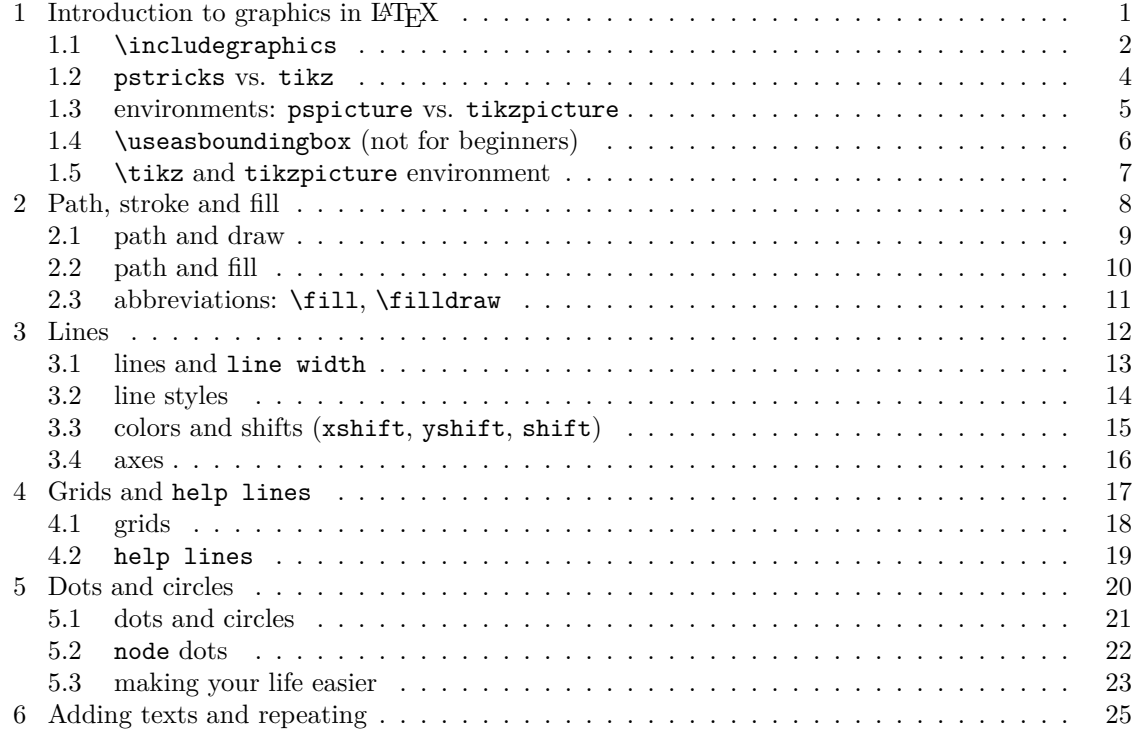

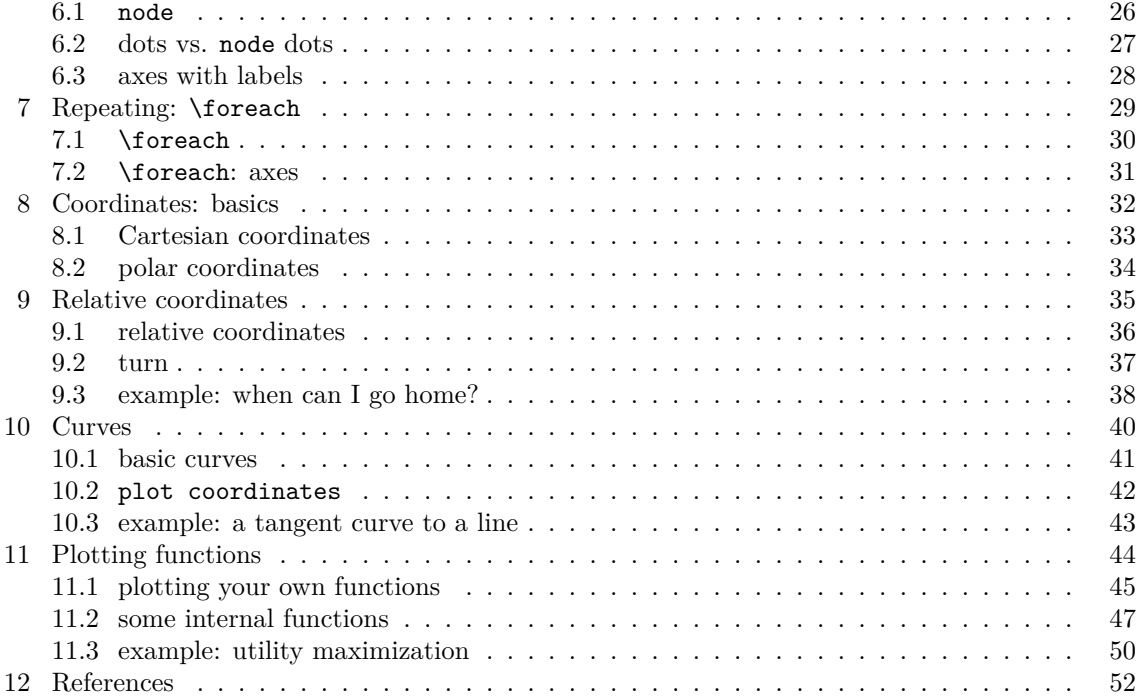

# **<sup>1</sup> Introduction to graphics in LATEX**

\usepackage{graphicx} \includegrpahics[width=...]{filename}

\usepackage{pstricks}

\usepackage{tikz}

### **1.1 \includegraphics**

\includegraphics[width=.4\linewidth]{handdrawn1}

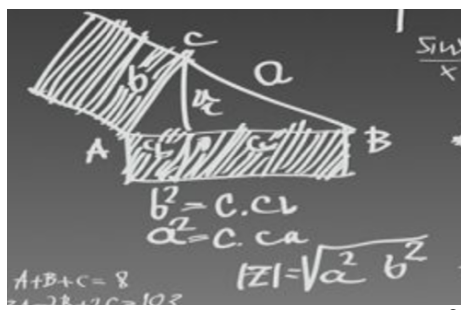

\includegraphics[width=.7\linewidth]{handdrawn1}

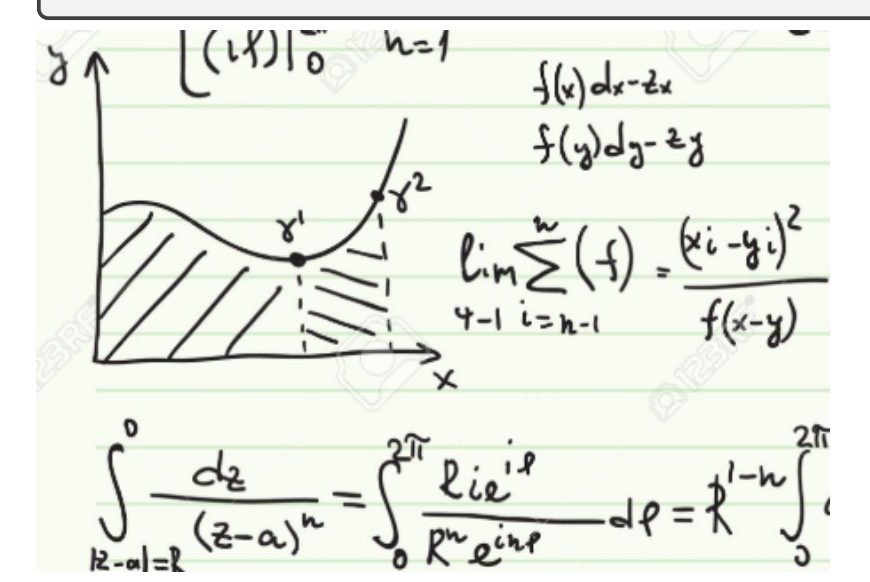

#### **1.2 pstricks vs. tikz**

%% \usepackage{pstricks} % dvi -> ps -> pdf  $\phi(-1,0)(1,0)$ \pscircle(0.0){2pt}

first try of drawing  $first$  try of drawing  $\frac{1}{\pi}$  first try of drawing  $\frac{f_{\text{first}}}{f_{\text{tx}}}$  try of drawing  $first$  try of drawing

first try of drawing first\pscircle(0,0){2pt} of drawing first\tikz{\draw (0,0) circle (2pt);} of drawing first\tikz[baseline]{\draw  $(0,0)$  circle  $(2pt);$  of d first\tikz[overlay]{\draw  $(0,0)$  circle  $(2pt)$ ;} of dr

```
%%\usepackage{tikz}
\text{tikz} { \text{0,0} circle (2pt); }
\text{[overaly]} {\text{draw} (0,0) circle (2pt)}; }
\begin{tikzpicture}[overlay] < tikz codes > \end{tikzpicture}
```
### **1.3 environments: pspicture vs. tikzpicture**

pstricks

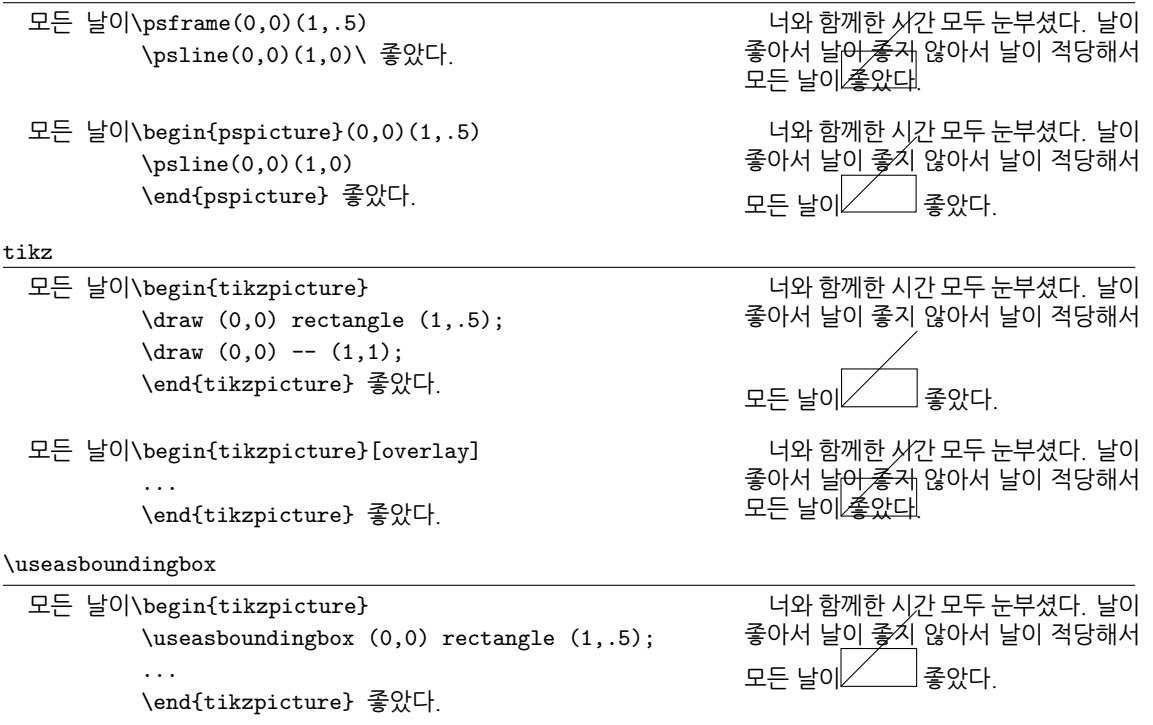

**1.4 \useasboundingbox (not for beginners)**

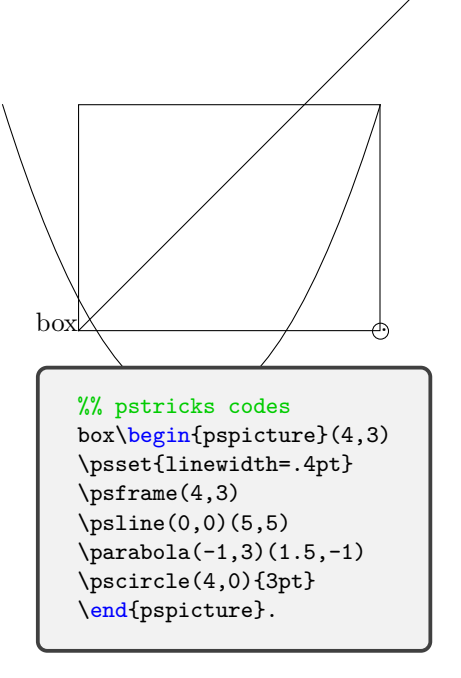

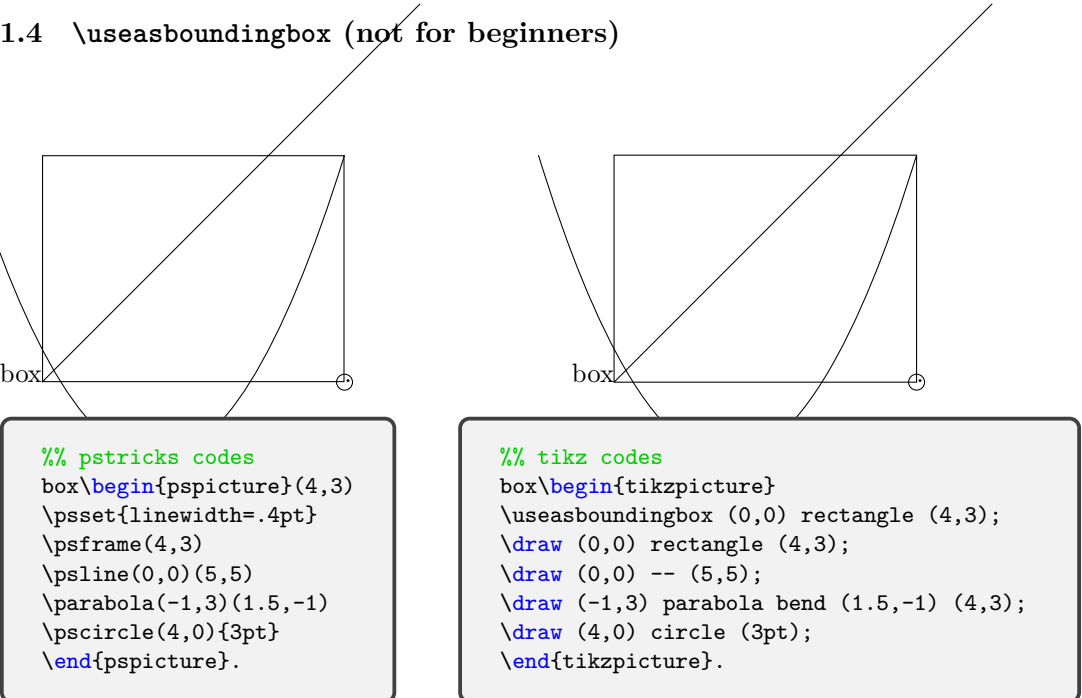

Remark: \useasboundingbox is an abbreviation of \path[use as bounding box].

### **Ti***k***Z from now on**

#### **1.5 \tikz and tikzpicture environment**

```
%% package load
\usepackage{tikz}
%% command
\tikz[<option>]{<tikz codes>}
%% environment
\begin{tikzpicture}[<option>]
  <tikz codes>
\end{tikzpicture}
```
Do not forget ; at the end of every path.

# **<sup>2</sup> Path, stroke and fill**

$$
\path (0,0) -- (0,1) -- (1,1) -- (1,0) -- (0,0);
$$
\n
$$
\path [draw] (0,0) -- (0,1) -- (1,1) -- (1,0) -- (0,0);
$$
\n
$$
\path [fill] (0,0) -- (0,1) -- (1,1) -- (1,0) -- (0,0);
$$

#### **2.1 path and draw**

\path: a sequence of straight lines and curves connected

\path

```
\begin{tikzpicture}
%\path [use as bounding box] (0,0) rectangle (1,1);
\path (0,0) -- (0,1) -- (1,1) -- (1,0) -- (0,0);\end{tikzpicture}
```
\path[draw]

```
\begin{tikzpicture}
\path \[draw] (0,0) -- (0,1) -- (1,1) -- (1,0) -- (0,0);\end{tikzpicture}
```
\draw

```
%% cycle
\begin{tikzpicture}
\frac{\text{draw} (0,0)}{-- (0,1)} -- (1,1) -- (1,0) -- cycle;
\end{tikzpicture}
```
### **2.2 path and fill**

\path[fill]

```
\begin{tikzpicture}
\path [fill] (0,0) -- (0,1) -- (1,1) -- (1,.5);\end{tikzpicture}
```
\path[fill=<color>]

```
\begin{tikzpicture}
\path [fill=green] (0.0) -- (0.1) -- (1.1) -- (1..5);
\end{tikzpicture}
```
\path[draw,fill=<color>]

```
\begin{tikzpicture}
\path [draw,fill=green] (0,0) -- (0,1) -- (1,1) -- (1, .5);
\end{tikzpicture}
```
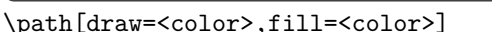

```
\begin{tikzpicture}
\path \[draw=blue,fill=green] (0,0) -- (0,1) -- (1,1) -- (1,.5);\end{tikzpicture}
```
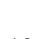

### **2.3 abbreviations: \fill, \filldraw**

 $\tilde{\tilde{f}}$ 

```
\begin{tikzpicture}
\text{fill } [green] (0,0) -- (0,1) -- (1,1) -- (1,.5);
\end{tikzpicture}
```
\fill[draw]

```
\begin{tikzpicture}
\text{fill} [draw,green] (0,0) -- (0,1) -- (1,1) -- (1,.5);
\end{tikzpicture}
```
 $\tilde{\tau} = \tilde{\tau} = \partial_{\tau}$ 

```
\begin{tikzpicture}
\tilde{\mathrm{grad}}(0,0) -- (0,1) -- (1,1) -- (1,0);
\end{tikzpicture}
```
\filldraw

```
\begin{tikzpicture}
\tilde{\tilde{b}} [blue,fill=green] (0,0) -- (0,1) -- (1,1) -- (1,.5);
\end{tikzpicture}
```
# **Lines**

 $\langle \text{draw} (0,0) -- (4,0) ;$ 

```
\begin{tikzpicture} \d{raw [help lines] (0,-1) grid (4,1);}\frac{draw (0,0) -- (4,0)}\draw [thin] (0, -.5) -- (3.5, -.5);
\end{tikzpicture}
```
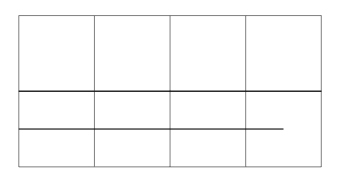

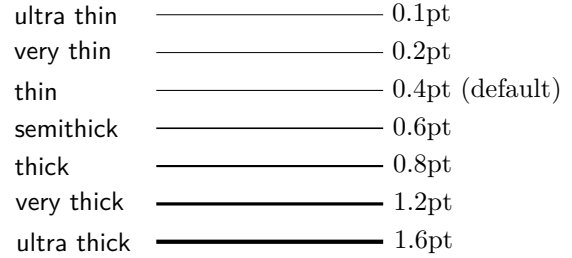

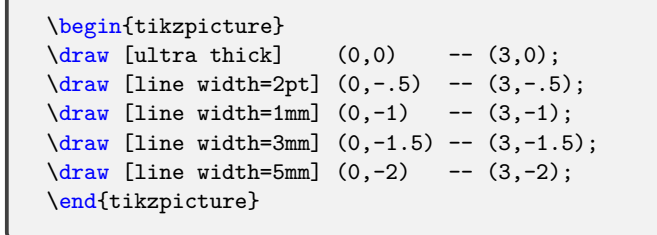

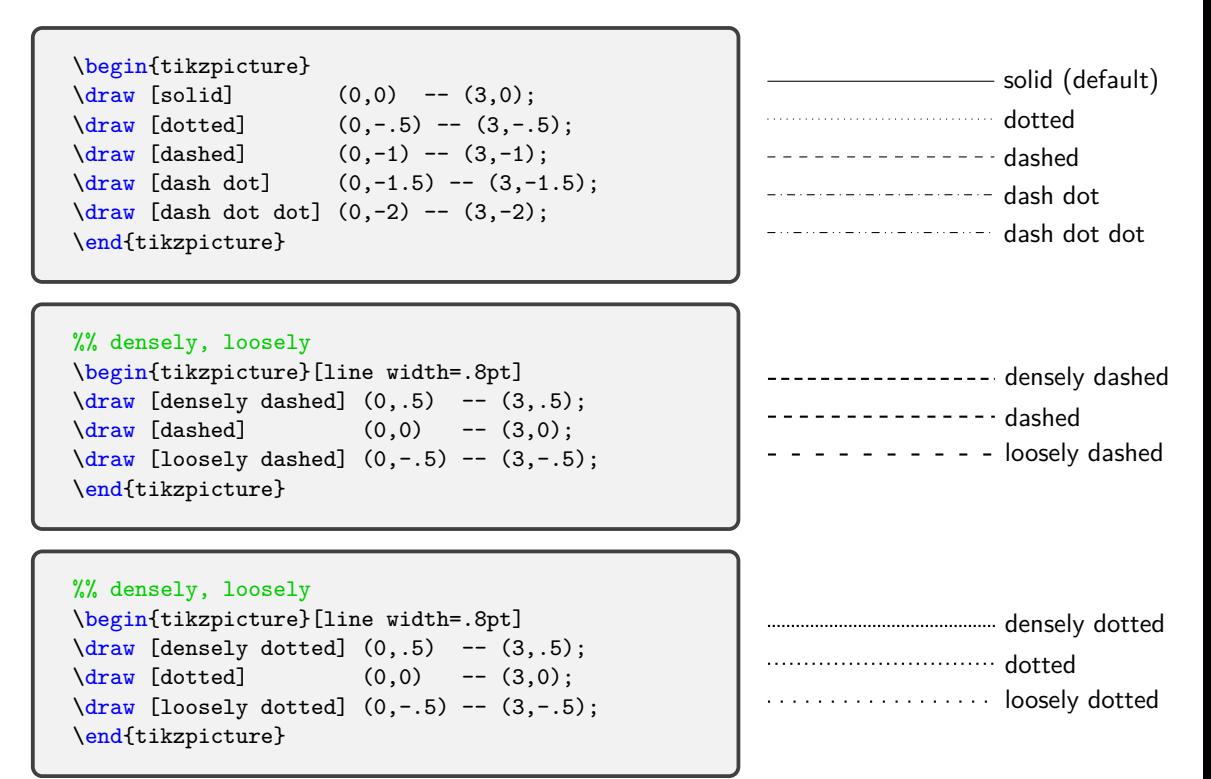

### **3.3 colors and shifts (xshift, yshift, shift)**

```
\begin{tikzpicture}
\frac{\text{blue}}{0,0} -- (4.0);
\frac{draw [red, yshift=-5mm] (0,0) -- (4,0);}\end{tikzpicture}
```

```
\begin{tikzpicture}[line width=1mm]
\d{draw} [help lines] (0,0) grid (4,3);
\frac{du}{dt} [blue] (0,0) -- (3,2);
\d{raw [red, yshift=10mm] (0,0) -- (3,2);}\frac{\d{array}}{\d{array}} [blue!30, xshift=.5cm] (0.0) -- (3.2);
\end{tikzpicture}
```

```
%% shift, opacity
\begin{tikzpicture}[line width=1mm]
\langle draw [help lines] (0,0) grid (4,4);
\frac{1}{\text{2}} [blue] (0.0) -- (3.2);
\d{raw [red, yshift=10mm] (0,0) -- (3,2);}\frac{\d{array}}{\d{array}} [blue!40,xshift=.5cm] (0.0) -- (3.2);
\d{raw [blue!10!yellow] (0,3) -- (3,0);}\draw [blue!10!yellow,shift={(1,.5)},opacity=.5]
     (0,3) -- (3,0);
\end{tikzpicture}
```
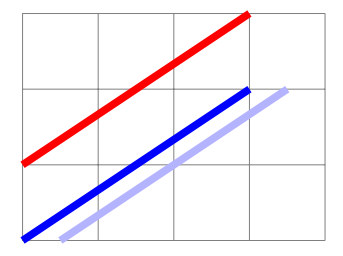

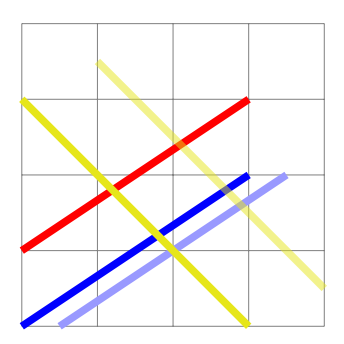

#### **3.4 axes**

```
\begin{tikzpicture}[scale=.5]
\d{raw [help lines] (-1, -1) grid (4, 3);}\langle \text{draw} (0,3) -- (0,0) -- (4,0) \rangle\end{tikzpicture}
```

```
%% arrows
\begin{tikzpicture}[scale=.5]
%\draw [help lines] (-1,-1) grid (4,3);
\frac{1}{\text{arg } [-2] (-1,0) -- (4,0)}\frac{-1}{0,-1} -- (0,3);
\end{tikzpicture}
```

```
%% >=stealth/latex
\begin{tikzpicture}[scale=.5,>=stealth]
\lambdadraw [help lines] (-1,-1) grid (4,3);
\langle \text{draw } [-2] (-1,0) -- (4,0);
\frac{1}{\text{arg } [-2]} (0,-1) -- (0,3);
\langle \text{draw} [dashed, blue, yshift=1cm] (-1,0) -- (4,0);\d{raw} [dashed, red, xshift=20mm] (0,-1) -- (0,3);\end{tikzpicture}
```
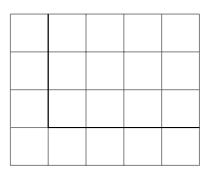

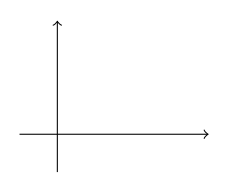

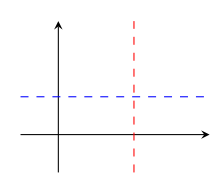

# **<sup>4</sup> Grids and help lines**

\draw (0,0) grid (4,3);

\draw [help lines] (0,0) grid (4,3);

### **4.1 grids**

```
\begin{tikzpicture}
\draw (0,0) grid (4,3);
\end{tikzpicture}
```

```
\begin{tikzpicture}
\draw [step=.5cm,very thin] (0,0) grid (4,3);
\draw (0,0) grid (4,3);
\end{tikzpicture}
```

```
\begin{tikzpicture}
\draw [step=1mm,red,ultra thin] (0,0) grid (4,3);
\draw [step=.5cm] (0,0) grid (4,3);
\draw [thick] (0,0) grid (4,3);
\end{tikzpicture}
```
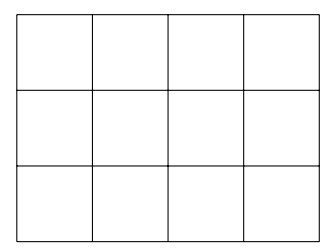

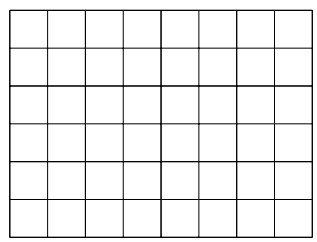

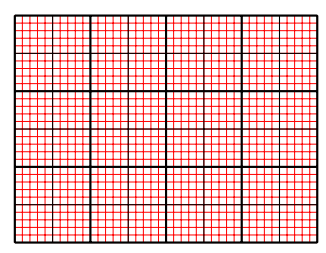

#### **4.2 help lines**

```
\begin{tikzpicture}
\langle \text{draw} [\text{help lines}] (0,0) \text{grid} (4,3);
\end{tikzpicture}
```

```
\begin{tikzpicture}
\draw [help lines,step=5mm,densely dotted,blue]
      (0,0) grid (4,3);
\end{tikzpicture}
```

```
\begin{tikzpicture}
\draw [help lines,xstep=.5*pi,ystep=5mm]
      (0,0) grid (4,3);
\end{tikzpicture}
```
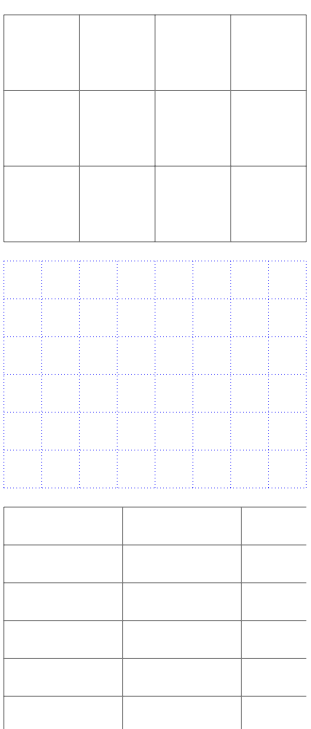

## **<sup>5</sup> Dots and circles**

\draw (0,0) circle (2pt);

\draw (0,0) node [draw,circle] {};

\draw (0,0) node [draw,circle,inner sep=0pt,minimum size=4pt] {};

```
\begin{tikzpicture} \frac{\text{new} [help lines] (0,0) grid (4,4)};
\langle 0,3 \rangle circle (1pt);
\langle 1,3 \rangle circle (2pt);\frac{1}{\text{num}} (2,3) circle (1mm);
\filldraw (0,0) circle (1pt);
\filldraw [red] (1,1) circle (2pt);
\filldraw [blue] (2,2) circle (3pt);
\filldraw (3,1) circle (2pt); \langle \frac{3,1}{\text{ circle}} (3pt) \rangle;
\langle \frac{draw}{3,1} \rangle circle (1cm);
\end{tikzpicture}
```
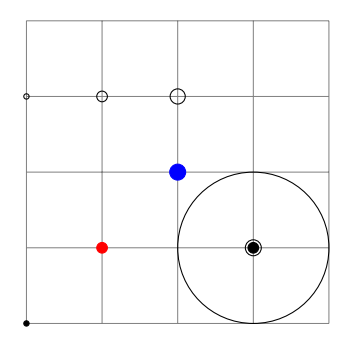

```
\begin{tikzpicture}
\filldraw [help lines] (0,0) grid (4,4); \frac{var}{(0,0)} -- (3,2);
\filldraw (0,0) circle (1pt);
\filldraw [red] (3,2) circle (2pt); \frac{1}{3} -- (4,0);
\frac{du}{dx} (1,3) circle (2pt);
\filldraw (4,0) circle (2pt); \end{tikzpicture}
```
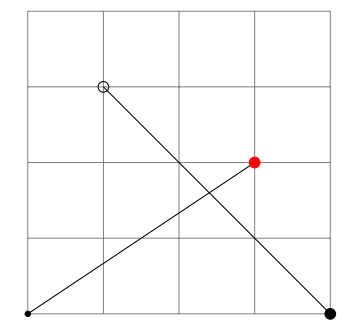

#### **5.2 node dots**

```
\begin{tikzpicture}
\langle \frac{\text{help lines}}{\text{0.0}} \right) (4,2);
\dagger (0,0) node \dagger (1 {};
\dagger (3,1) node \dagger (draw, fill] {};
\end{tikzpicture}
```
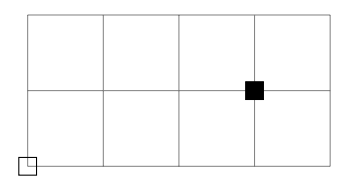

```
\begin{tikzpicture}
\d{draw [help lines] (0,0) grid (4,2);}\dagger (0,0) node \dagger \dagger (ircle] {};
\dagger (3,1) node \dagger \dagger fill,circle<sup>1</sup> {};
\draw (0,0) node [draw,circle,minimum size=4pt] {};
\end{tikzpicture}
```
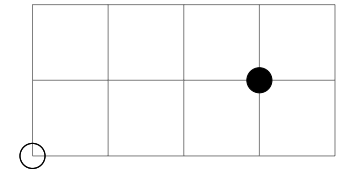

```
%%\tikzset{my node dot/.style=
\frac{1}{2} {draw, circle, minimum size=4pt, inner sep=0pt}}
\begin{tikzpicture}
\dagger [help lines] (0,0) grid (4,2);
\dagger (0,0) node [my node dot] {};
\dagger (1,0) node [my node dot,fill] {};
\dagger (3,1) node [my node dot,fill,red] {};
\end{tikzpicture}
```
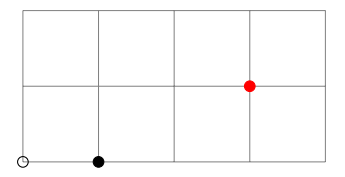

### **5.3 making your life easier**

**Using my own styles**

```
\tikzset{my style/.style={my options}}
```
**Using my own macros**

```
%% predefined macros:
%% \mydot,\mydotfill,\mynodedot,\mynodedotfill
\begin{tikzpicture}
\d{raw[help lines] (0,0) grid (4,3);}\mydot(0,0);
\mydot(1,1)(3pt);
\mbox{width}(1,0)(5pt);\mynodedot(3,3);
\omega(3,2)(3pt);
\mynodedotfill(3,1)(5pt);
\end{tikzpicture}
```
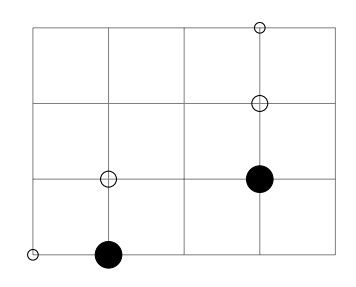

```
%% \usepackage{xparse}
\NewDocumentCommand\mydot{ r() D(){2pt} }
\{\hat{\tau}(t) \text{ circle } (#2) \}}
\NewDocumentCommand\mydotfill{ r() D(){2pt} }
{ \draw [fill] (#1) circle (#2)
}
\NewDocumentCommand\mynodedot{ r() D(){2pt} }
\{ \langle \text{draw } (+1) \rangle \}node [draw,circle,inner sep=0pt,minimum size=2*#2] {}
}
\NewDocumentCommand\mynodedotfill{ r() D(){2pt} }
\{ \langle \text{draw } (+1) \rangle \}node [draw, circle, inner sep=0pt, black, fill=black,
                minimum size=2*#2] {}
}
```
# **<sup>6</sup> Adding texts and repeating**

\draw (0,0) node {Hello!};

\node at  $(0,0)$  {Hello!};

#### **6.1 node**

```
\begin{tikzpicture}
\d{draw[help lines] (0,0) grid (4,2)};
\draw (0,0) node {Hello!};
\setminus \text{node at } (1,1) \{ \frac{1}{2!} \};
\draw (3,2) node [draw] { 삐짐! };
\end{tikzpicture} Hello!
```
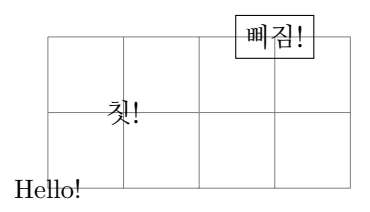

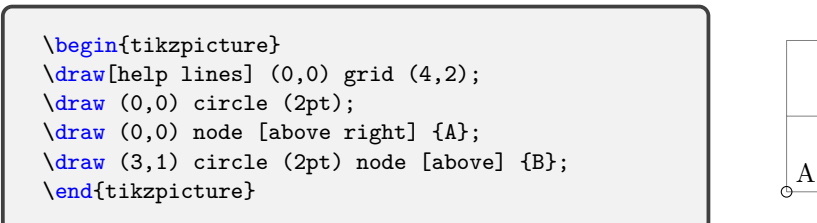

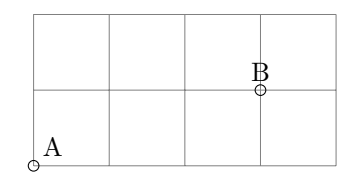

```
\begin{tikzpicture}[font={\sffamily\footnotesize}]
\langle \frac{draw}{(0,0)} \rangle rectangle (1,1);
\draw (0,0) node [below left] {below left};
\draw (1,1) node [above right] {above right};
\draw (1,.5) node [right] {right};
<...codes...>
\end{tikzpicture}
```
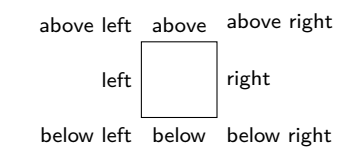

```
%%\usepackage{tikz}
%%\tikzset{my node dot/.style=
\frac{1}{2} {draw, circle, minimum size=4pt, inner sep=0pt}}
\begin{tikzpicture}[xscale=.5]
\d{draw[help lines] (0,0) grid (4,3);}\langle \text{draw} (0,0) \text{ circle} (2pt) \rangle\langle \frac{\text{draw}}{\text{1,2}} \right) circle (2pt);\filldraw (1,0) circle (5pt);
\langle \frac{draw}{3,3} \rangle node
       [my node dot,minimum size=2*2pt] {};
\draw (3,2) node
       [my node dot, minimum size=2*3pt] \{\};
\draw (3,1) node
       [my node dot, minimum size=2*5pt, fill] \{\};
\end{tikzpicture}
```
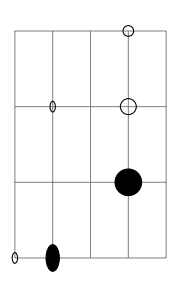

```
%% arrows
\begin{tikzpicture}[scale=.7]
\draw [help lines] (-1,-1) grid (4,3);
\frac{-1}{-1} (-1,0) -- (4,0) node [right] \{ x\};
\dagger [-5] (0,-1) -- (0,3) node [above] {\$v$};\setminusend{tikzpicture} x
```
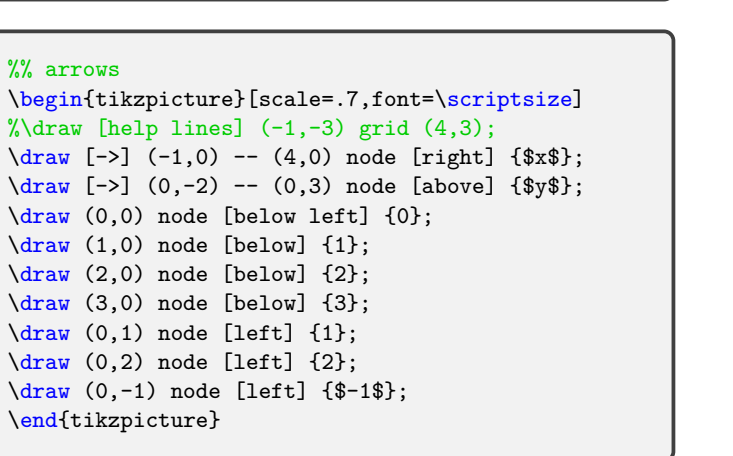

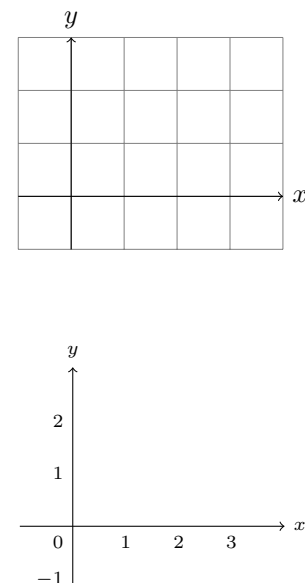

# **<sup>7</sup> Repeating: \foreach**

```
\text{for each } \myx \in \{1,2,3\}{
  \filldraw (\myx,0) circle (2pt);
  }
```
### **7.1 \foreach**

```
\begin{tikzpicture}
\frac{\d{q}{2}};
\text{for each } x \in \{0,1,3,2\}\filldraw (\x,0) circle (2pt);
\text{for each } x \in \{1,3,4\}\d{raw (\x,1)} circle (2pt) node [above] \{\x \forall y\};\end{tikzpicture}
```
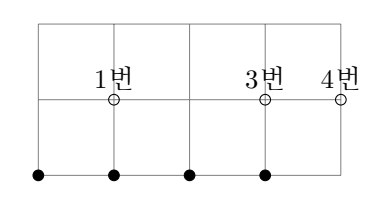

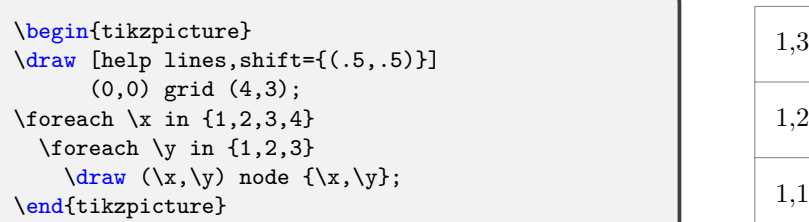

\begin{tikzpicture} \draw[help lines] (0,0) grid (4,2); \foreach \x in {(0,0),(1,1),(2,2),(3,1),(4,2)} \filldraw \x circle (2pt); \end{tikzpicture}

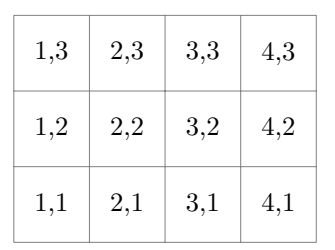

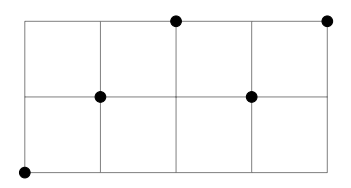

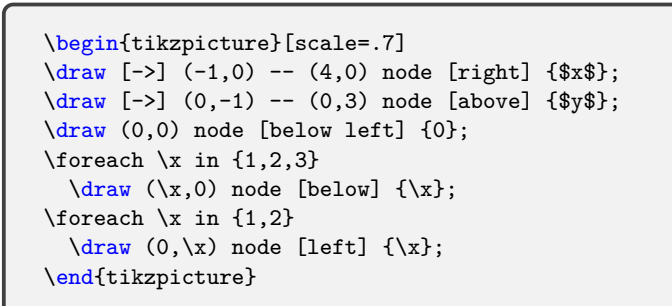

```
\begin{tikzpicture}[scale=.35,font=\tiny]
\frac{1}{\text{arg } [-2] } (-1,0) -- (11,0);
\frac{-1}{0.3} -- (0.11);
\{for each \ x \ in \ {1,2,...,10}\}{\{\chi_x,0\} \text{ node [below] } {\x}};\langle x, -3pt \rangle -- (\x, 3pt);
  }
\{6 \mid x \in \{-2,-1,2,4,\ldots,10\}{\frac{\dagger}{x}};
   \frac{draw}{(0,\x) -- (5pt,\x)}:
  \mathbf{r}\end{tikzpicture}
```
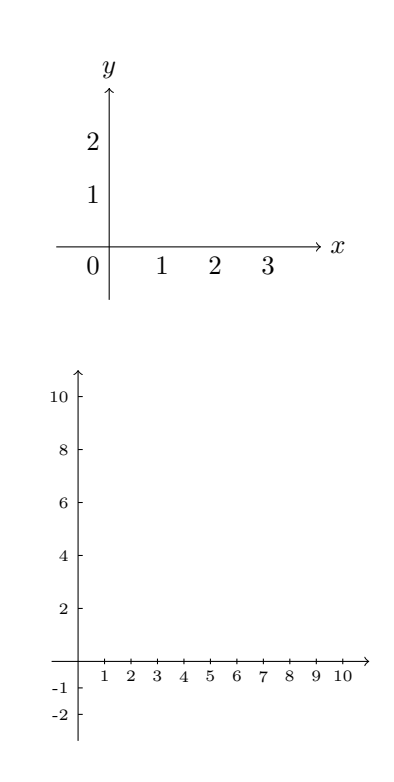

# **Coordinates: basics**

#### **8.1 Cartesian coordinates**

```
\begin{tikzpicture} \d{draw[help lines] (0,0) grid (4,3);}\coordinate (A) at (0,0);
\coordinate (B) at (3,2); \langle \text{draw} (A) -- (B) \rangle\end{tikzpicture}
```

```
\begin{tikzpicture} \draw[help lines] (0,0) grid (4,3);
\text{coordinate} (A) at (-1+2,0);\coordinate (B) at (3cm+10pt,2cm-1mm); \langle \text{draw} (A) \text{ -- } (B) : \rangle\end{tikzpicture}
```

```
\begin{tikzpicture} \frac{\d{q}{3}};
\coordinate (A) at ([xshift=5mm]0,0);
\coordinate (B) at ([yshift=10pt]3,2); \langle \text{draw} (A) \text{ -- } (B) : \rangle\end{tikzpicture}
```
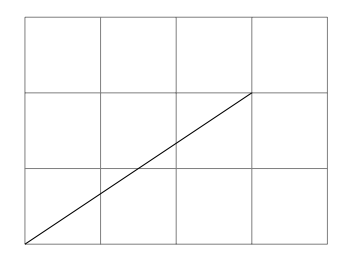

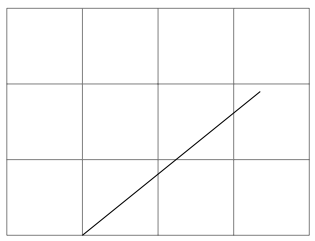

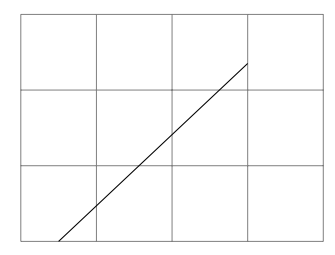

```
\begin{tikzpicture}
\draw[help lines] (0,0) grid (4,3);
\draw [dotted,gray] (2,0) arc (0:90:2);
\coordinate (A) at (60:2);
\frac{draw (0,0) -- (A)};
\draw (A) circle (2pt);
\filldraw (1,3) circle (1pt);
\draw (1,3) -- (15:3) node [right] {C};
\end{tikzpicture}
```
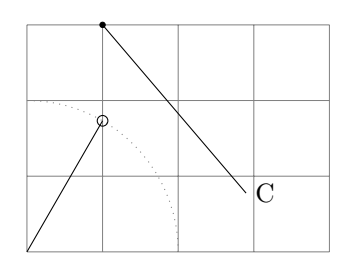

#### **3D coordinates**

\begin{tikzpicture}  $\frac{1}{\text{2}}$  (0,0,0) -- (1,0,0) node {\$x\$};  $\frac{draw (0,0,0) -- (0,1,0) node {\$y$}};$  $\dagger$  (0,0,0) -- (0,0,1) node {\$z\$}; \end{tikzpicture}

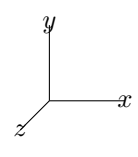

# **<sup>9</sup> Relative coordinates**

 $\langle \text{draw} (0,0) --+(1,1) --+(0,1);$  $\frac{draw (0,0) -- ++(1,1) -- +(0,1);}$ 

```
\begin{tikzpicture}
\frac{\frac{1}{18}}{9};
\filldraw[red] (1,1) circle (2pt);
\frac{draw [-5] (1,1) (0,1) --+(1,1) --(1,1);}\mydotfill(0,1); % liftpen, moveto, lineto
\end{tikzpicture}
```
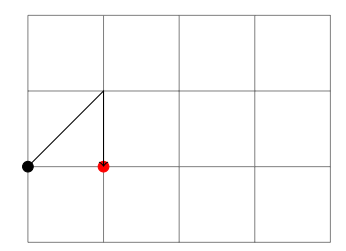

```
\begin{tikzpicture}
\d{raw[help lines] (0,0) grid (4,3);}\filldraw[red] (1,1) circle (2pt);
\frac{-}{\tan \left[-\frac{1}{1,1}\right] + (0,1) - (1,1) - (1,1)};
\mbox{width}(1,2);
\end{tikzpicture}
```

```
\begin{tikzpicture}
\draw[help lines] (0,0) grid (4,3);
\filldraw[red] (1,1) circle (2pt);
\frac{draw [-5] (1,1) ++(0,1) -- +(1,1) -- (1,1);}\mbox{mvdotfill}(1,2):
\end{tikzpicture}
```
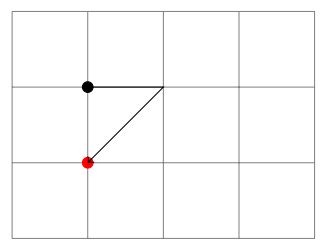

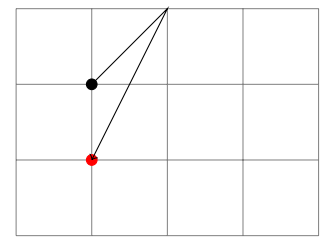

```
\begin{tikzpicture}
\langle \frac{draw}{help} \rangle (0,0) grid (4,3);
\draw [dotted,gray] (2,0) arc (0:90:2);
\frac{draw (0,0) -- (1,0) -- (60:2cm) -- +(1,.5)};\draw [ultra thick,red,opacity=.5]
    (0,0) -- (1,0) -- ([turn]60:2cm) -- +(1, .5):
\end{tikzpicture}
```

```
\begin{tikzpicture}
\draw [help lines] (0,0) grid (4,3);
\frac{draw (0,0) -- (1,1) --}{}([turn]-30:2cm) --
      ([turn]45:1);
\end{tikzpicture}
```
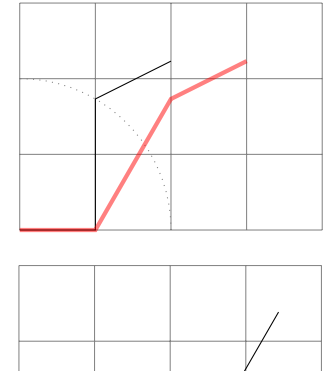

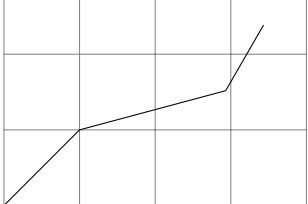

**9.3 example: when can I go home?**

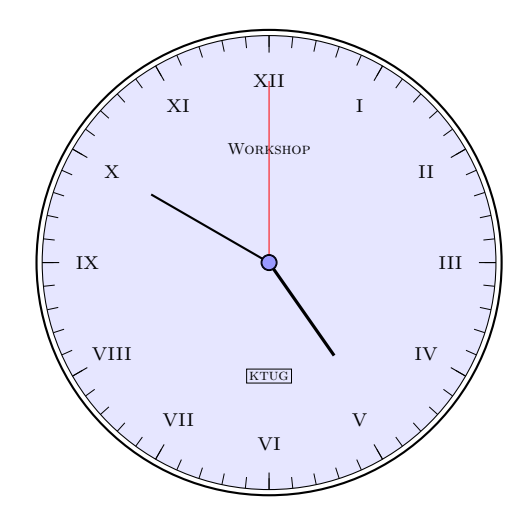

```
\begin{tikzpicture}
\def\Romantime#1{%
    \scriptsize\MakeUppercase{\romannumeral #1}
}
\draw [thick] (0,0) circle (2.05cm);
\draw [fill=blue!10] (0,0) circle (2cm);
\draw (90:1) node {\tiny\textsc{Workshop}};
\draw (-90:1) node [draw,ultra thin,inner sep=1pt] {\tiny\textsc{ktug}};
\frac{\dagger}{\dagger} [very thick] (0.0) -- (-55:1); % hour hand
\frac{\dagger}{\dagger} [thick] (0,0) -- (150:1.2); % minute hand
\frac{\dagger}{\dagger} [very thin, red] (0.0) -- (90:1.6); % second hand
\draw [fill=blue] (0,0) circle (2pt);
\draw [fill=blue!40] (0,0) circle (1.8pt);
%% minutes
\foreach \ang in {90,84,78,...,-264}
  \draw [ultra thin] (\ang;2) -- (\ang;1.9);%% hours
\foreach \ang [count=\t] in \{60,30,0,\ldots,-270\}\{\ \ \ \ \ \ \ \ \ (\\angl{2} \ \ -- \ \ (\\angl{2}, 85) \; ; \\draw (\angleang:1.6) node {\Romantime \t ;
}
\end{tikzpicture}
```
## **<sup>10</sup> Curves**

 $\dagger$   $(0,0)$  .. controls  $(1,1)$  and  $(3,0)$  ..  $(4,2)$ ;  $\d$ raw plot [smooth,tension=1] {  $(0,3)$   $(1,1)$   $(4,0)$  };

```
\begin{tikzpicture}
\langle \frac{draw}{help} \text{ lines} \rangle (0,0) grid (4,3);
\frac{draw}{draw} (0,0) -- (3,0);
\draw [dotted] (0,0) .. controls (1.5,1) .. (3,0);
\draw [dashed] (0,0) .. controls (1.5,2) .. (3,0);
\frac{draw (0,0)}{draw (0,0)}.. controls (1,1) and (3,3).. (4,0);
\end{tikzpicture}
```
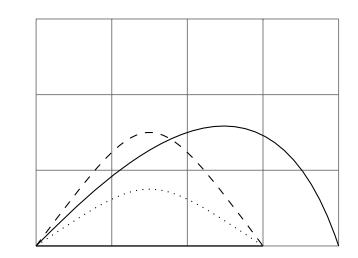

```
\begin{tikzpicture}
\langle draw [help lines] (0,0) grid (4,2);
\frac{draw}{dctted} (0,0) -- (4,2);
\frac{draw (0,0)}{draw (0,0)}.. controls (0,1) and (3,0).. (4,2);
\end{tikzpicture}
```
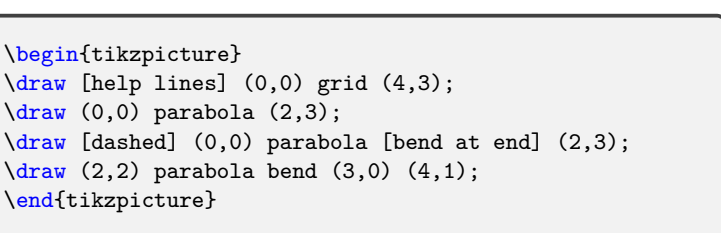

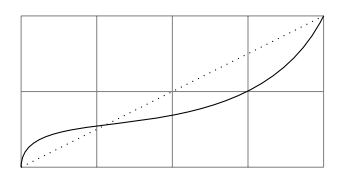

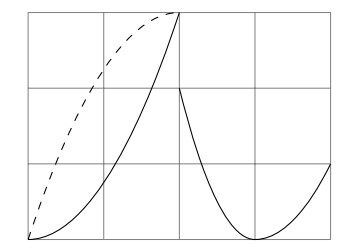

```
\begin{tikzpicture}
\draw [help lines] (0,0) grid (4,3);
\frac{\d{raw plot coordinates } (0,0) (2,3) (3,1)};
\draw [dashed] plot [smooth]
      coordinates {(0,0) (2,3) (3,1)};
\draw [blue!40,thick] plot [smooth cycle]
      coordinates \{(2,1) (3,2) (4,0)\};\end{tikzpicture}
```
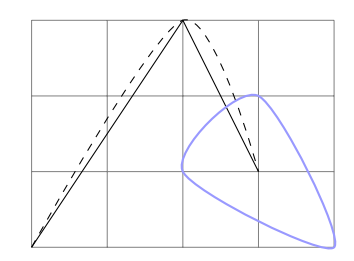

```
%% smooth, tension
\begin{tikzpicture}
\useasboundingbox (0,0) rectangle (4,3);
\d{draw} [help lines] (0,0) grid (4,3);
\draw [red!50,thick] plot [smooth,tension=0]
      coordinates \{(0,3) (1,1) (4,0)\};\draw [dashed] plot [smooth]
      coordinates \{(0,3) (1,1) (4,0)\};\draw plot [smooth,tension=1]
      coordinates \{(0,3) (1,1) (4,0)\};\draw [densely dotted] plot [smooth,tension=1.8]
      coordinates \{(0,3), (1,1), (4,0)\};
\end{tikzpicture}
```
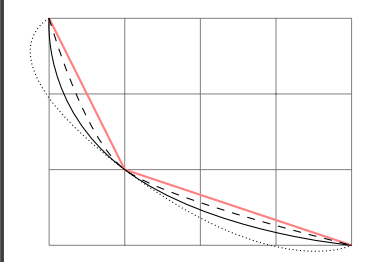

#### **10.3 example: a tangent curve to a line**

```
\begin{tikzpicture}
\dagger [help lines] (0,0) grid (4,3);
\frac{draw (0.3) -- (2.0)}\draw [red] plot [smooth,tension=.7]
      coordinates \{(.5,3) (1,1.5) (2.3,.5)\};\frac{draw}{(0,3)} -- (4,0);
\end{tikzpicture}
```
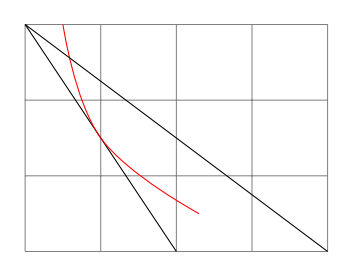

```
\begin{tikzpicture}[>=stealth,font=\scriptsize]
\useasboundingbox (0,0) rectangle (4,3);
\draw [<->] (0,3.5) node [left] {$y$} --
      (0,0) -- (4.5,0) node [below] \{\$x\$\};
\frac{u}{0,3} -- (2,0);
\draw [red] plot [smooth,tension=.7]
      coordinates \{(0.5,3) (1,1.5) (2.3..5):
\frac{draw (0,3) -- (4,0)}\draw [red] plot [smooth,tension=1]
      coordinates \{(1,3) (2,1.5) (4, .7)\};\frac{draw}{dotted} (0,1.5) node [left] \frac{y^*+1}{z^*} --
      (2, 1.5) -- (2, 0) node [below] \{\$x^**\$;
\filldraw (2,1.5) circle (1pt);
\end{tikzpicture}
```
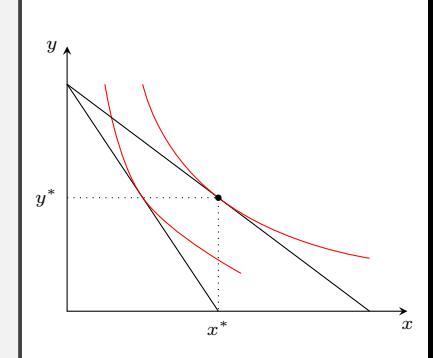

# **Plotting functions**

\draw plot [domain=0:3]  $\{\x, \{.5*\x\}\};$ 

### **11.1 plotting your own functions**

```
\begin{tikzpicture}
\dagger [help lines] (0,0) grid (4,2);
\draw plot [domain=0:3] (\x,\{.5*\x});
\end{tikzpicture}
```
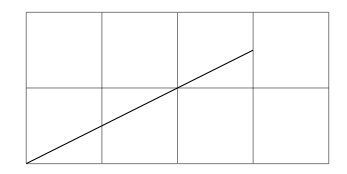

```
\begin{tikzpicture}
\frac{1}{\text{max}} [help lines] (0,0) grid (4,3);
\draw plot [domain=0:3] (\x,{(2/3)*x+1});\draw plot [domain=0:1.5, variable=\var] (\vartheta, 2*)\vartheta;
\end{tikzpicture}
```
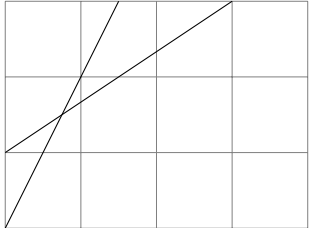

```
\begin{tikzpicture}[>=stealth]
\useasboundingbox (0,0) rectangle (4,3);
\frac{\text{help lines}}{0,0} grid (4,3);
\frac{-1}{-2} (-1,0) -- (4,0):
\frac{-1}{-1} (0,-1) -- (0,3);
\dagger plot \dagger \dagger \dagger \dagger \dagger \dagger \dagger \dagger \dagger \dagger \dagger \dagger \dagger \dagger \dagger \dagger \dagger \dagger \dagger \dagger \dagger \dagger \dagger \dagger \dagger \dagger \dagger \dagger \dagger \dagger \dagger \dagger \dagger \dagger \dagger 
\frac{dx}{(2, .5)} node \{f(x)=0.2(x-1)^3+1\};\end{tikzpicture}
```
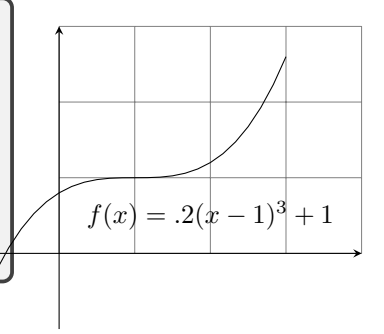

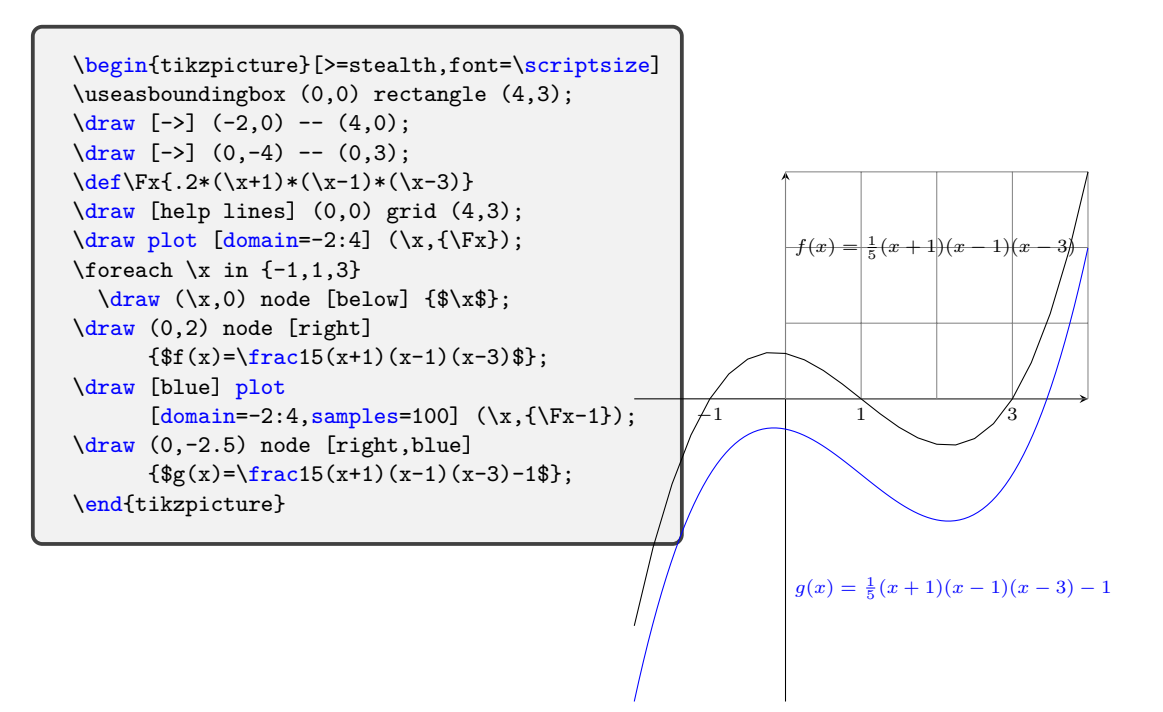

#### **11.2 some internal functions**

```
\begin{tikzpicture}
\draw [help lines,xstep=.5*pi]
       (0,-1.2) grid (2*pi,1.2);
\left\{\det\left(\frac{2*}{x} n\right)\right\}\def\Gx{-sin(deg(2*\x)}\draw plot [domain=0:2*pi] (\x,\{\Fx\});
\draw [blue] plot
       [domain=0:2*pi,samples=500] (\x,\{\Gx\});\end{tikzpicture}
```
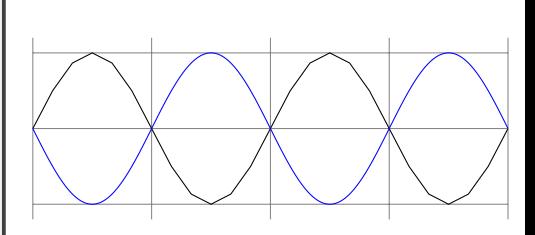

```
\begin{tikzpicture}[xscale=.7,font=\scriptsize]
\draw [help lines,xstep=.5*pi]
      (0,-1.2) grid (2*pi,1.2);
\def\{x\sin(\x r)\}\\draw [domain=0:2*pi] plot
      [ybar,bar width=7.4pt] (\x,\{\Fx\});
\draw plot [domain=0:2*pi] (\x,\{\Fx\});
\draw (.5*pi,-1)
      node [below] {\frac{\pi}{2}};
\draw (pi,-1) node [below] {$\pi$};
\draw (2*pi,-1) node [below] {$2\pi$};
\end{tikzpicture}
```
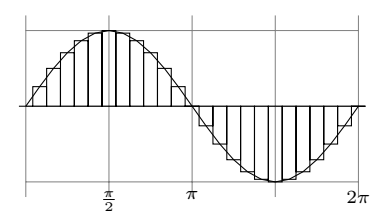

#### **exponential function**

```
\begin{tikzpicture}[>=stealth,font=\scriptsize]
\langle \text{draw} [-2] (-3.5,0) -- (2,0);\dagger \dagger \dagger \dagger \dagger \dagger \dagger \dagger \dagger \dagger \dagger \dagger \dagger \dagger \dagger \dagger \dagger \dagger \dagger \dagger \dagger \dagger \dagger \dagger \dagger \dagger \dagger \dagger \dagger \dagger \dagger \dagger \dagger \dagger \dagger \dagger \dagger\def\{Fx\exp(\x)}\def\G{x}^{2^k}\def\H{x}{3^\x}
\draw plot [domain=-3:1] (\x,\{\Fx\});\draw [dotted] plot [domain=-3:1] (\x,\{\Gx\});
\draw [dashed] plot [domain=-3:1] (\x,\{\\Hx\});
\dagger (1,3) node [right] {$g(x)=3^x$};
\dagger (1,2.7) node [right] {$f(x)=e^x$};
\d{\text{raw (1,2) node [right] {\$h(x)=2^x$}};\end{tikzpicture}
```
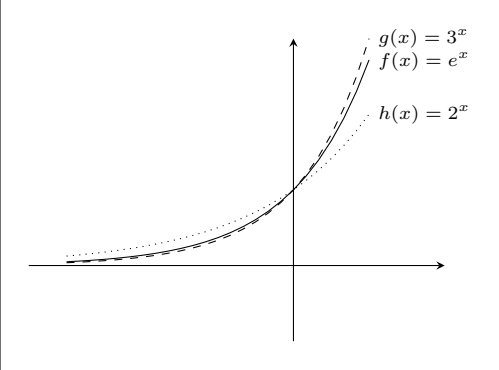

```
\begin{tikzpicture}[>=stealth,font=\scriptsize]
\d{raw} [help lines] (0,-4) grid (5,2);
\frac{-1}{0.0} -- (5.0);
\frac{-1}{0,-4} -- (0,2);
\def\F{x}{ln(\x)}\det\Gx{log10(\x)}
\det\H{x\log2(\x)}\draw plot \d{domain=.1:3} (\x,\{\Fx\};\draw [dotted] plot [domain=.1:3] (\x,\{\Gx\});
\draw [dashed] plot [domain=.1:3] (\x,\{\\Hx\});
\draw (3,.5) node [right]
    {\$g(x)=\log_{10}x$;\dagger (3,1.1) node [right] {$f(x)=\ln x$};
\draw (3,1.7) node [right] {\hbox{th}(x)=\log_2 x$};\end{tikzpicture}
```
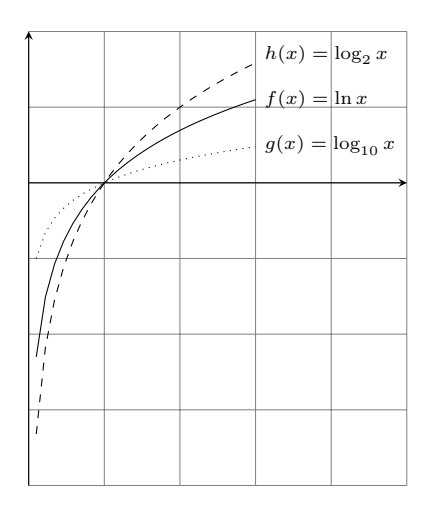

#### **11.3 example: utility maximization**

Consider a consumer whose preference relation is represented by the utility function  $u(x, y) = xy$ . Suppose that prices and income are  $p_x = 2$ ,  $p_y = 3$ , and  $m = 60$ , respectively. What is the consumer's utility maximizing consumption? Now suppose that the price of *y* decreases by 1. What is the new utility maximizing consumption?

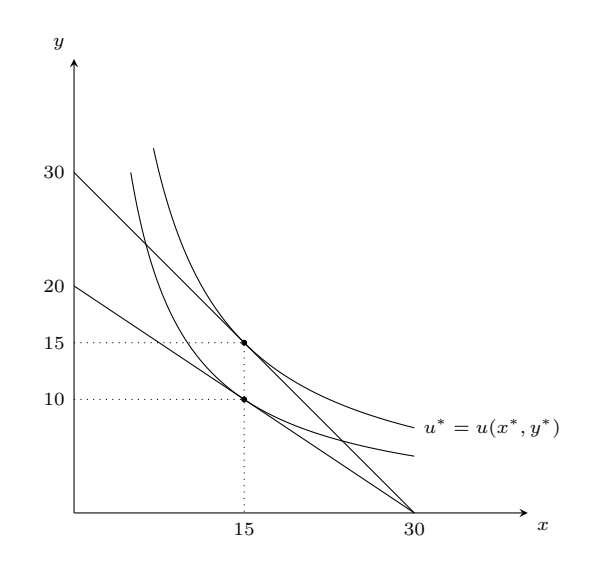

```
%% utility maximization
\begin{tikzpicture}[scale=.15,>=stealth,font=\scriptsize]
% axes
\frac{1}{4} [-2] (0,0) -- (40,0) node [below right] \frac{1}{3};
\dagger \dagger [-5] (0,0) -- (0,40) node [above left] {\$v$};
% defining functions
\def\Bgt{-(2/3)*\x+20}
\def\Bgta{-\x+30}
\ddot{\text{d}q}f\text{Ux}{150/\ddot{\text{d}r}}
\det\U{xa}{225/\x}
% drawing functions
\draw plot \ddot{\text{domain=0:30}} (\x,\{\text{Bgt}\}):
\draw plot [domain=5:30,samples=200] (\x,\{\U{x}\});
\draw plot [domain=0:30] (\x, {\Beta});
\draw plot \ddot{\text{domain=7:30, samples=200}} (\x, {\text{Wz}}) node [\text{right} \ \{\$u^*=u(x^*,y^*)\};% ticks and labels
\foreach \x in {15,30}
  \d{\text{raw } (\x,0) \text{ node } [\text{below} ] {\x};\foreach \y in {10,15,20,30}
  \langle 0, \vee \rangle node [left] \{ \vee \};
% lines and dots
\frac{draw}{dctred} (0,15) -- (15,15) -- (15,0);
\d{raw} [dotted] (0,10) -- (15,10);\filldraw (15,10) circle (6pt);
\filldraw (15,15) circle (6pt);
\end{tikzpicture}
```
#### **12 References**

- Ti*k*Z& PGF, Manual for Version 3.0.1a, (available at https:// ctan.org/pkg/pgf?lang=en).
- 경제학자를 위한 Ti*k*Z, (available at http://wiki.ktug.org/ wiki/wiki.php/LaTeXWorkshop/2017#s-3).
- PSTricks를 이용한 함수의 플로팅: 효용극대화 모형을 중심으로, http://ajt.ktug.org/2007/0101ischo.pdf.
- PSTricks 좌표의 이해와 활용: 경제학 모형의 함수 플로팅을 중심 으로, http://ajt.ktug.org/2010/0402ischo.pdf.